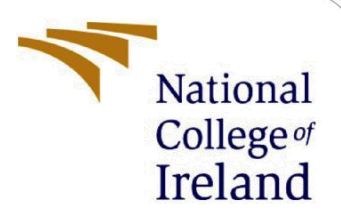

# Configuration Manual

MSc Research Project

Msc Cyber secuirty

Tejaswi Pednekar

Student ID: 21101094

School of Computing National College of Ireland

Supervisor: Niall Heffernan

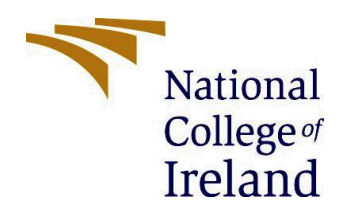

#### **National College of Ireland**

#### **MSc Project Submission Sheet**

#### **School of Computing**

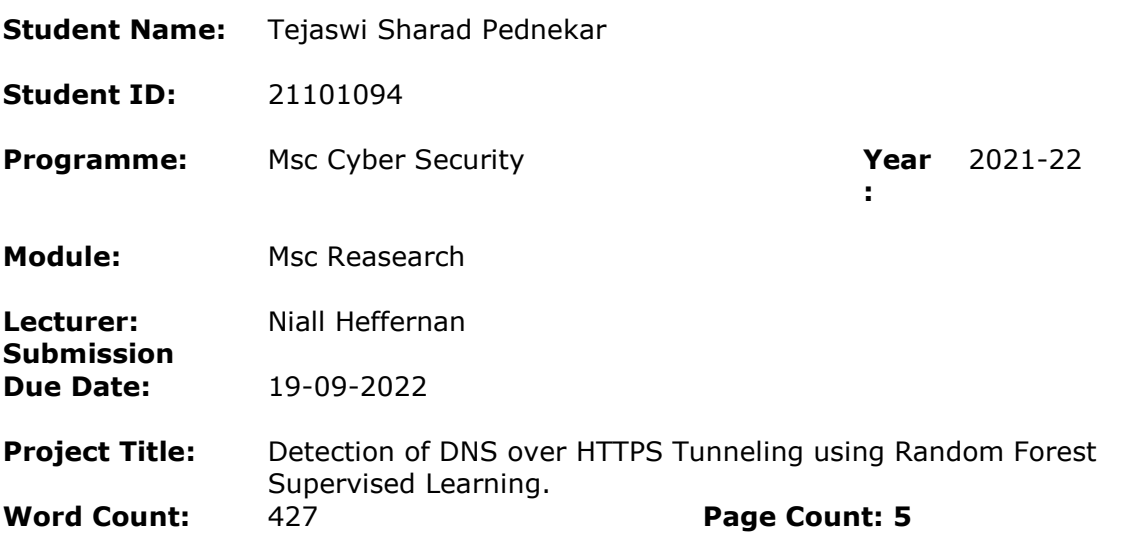

I hereby certify that the information contained in this (my submission) is information pertaining to research I conducted for this project. All information other than my own contribution will be fully referenced and listed in the relevant bibliography section at the rear of the project.

ALL internet material must be referenced in the bibliography section. Students are required to use the Referencing Standard specified in the report template. To use other author's written or electronic work is illegal (plagiarism) and may result in disciplinary action.

**Signature:** Tejaswi Pednekar

**Date:** 19-08-2022

#### **PLEASE READ THE FOLLOWING INSTRUCTIONS AND CHECKLIST**

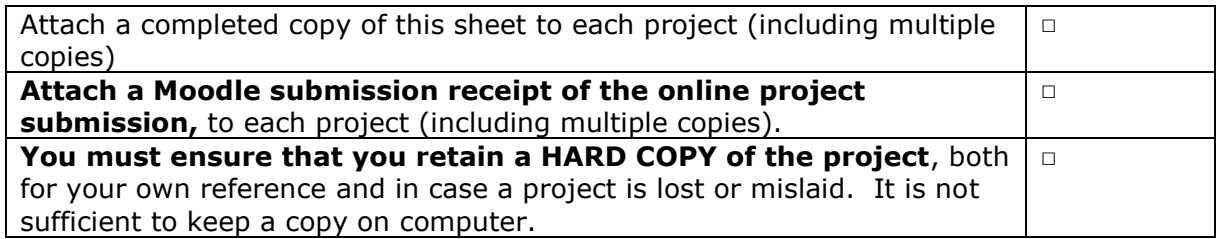

Assignments that are submitted to the Programme Coordinator Office must be placed into the assignment box located outside the office.

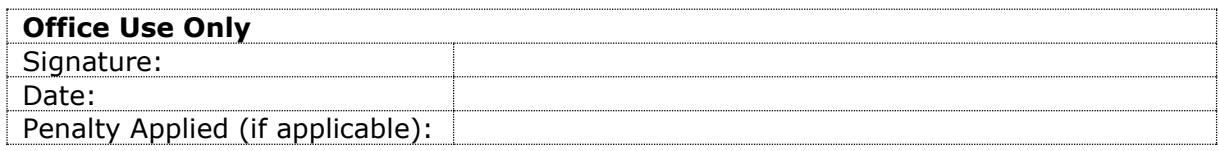

## Configuration Manual

### Tejaswi Pednekar Student ID: 21101094

#### **1 Introduction**

#### **1.1 Object of the document**

This report is known for how to download the setup file and how to run the code.

#### **1.2 General system and software requirements**

This section has been defined for know the python liberay and depednside for run the code.

#### **2 Excution Procedure**

Code and Project .

Follow the below simply steps to perfrom the code.

Step 1: Download the Anacoda software from the offical website.

Step 2: Download the Vs code from Official website

Step 3: Naviagte the file known as "Desseration\_CODe.ipynb" before that 1<sup>st</sup> unzip the file.

Step 4 : Run the code step by step and At the end you will able to see the accuracy and Important Factor related Code.

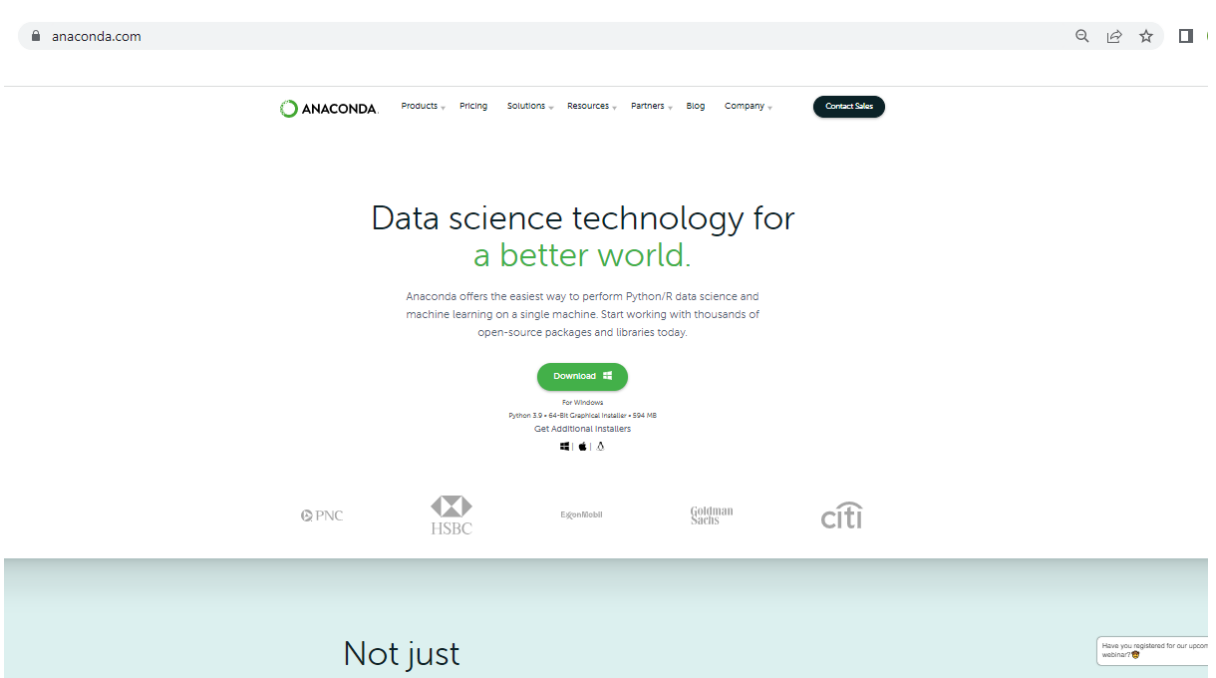

#### Fi 1 - Anaconda Editor

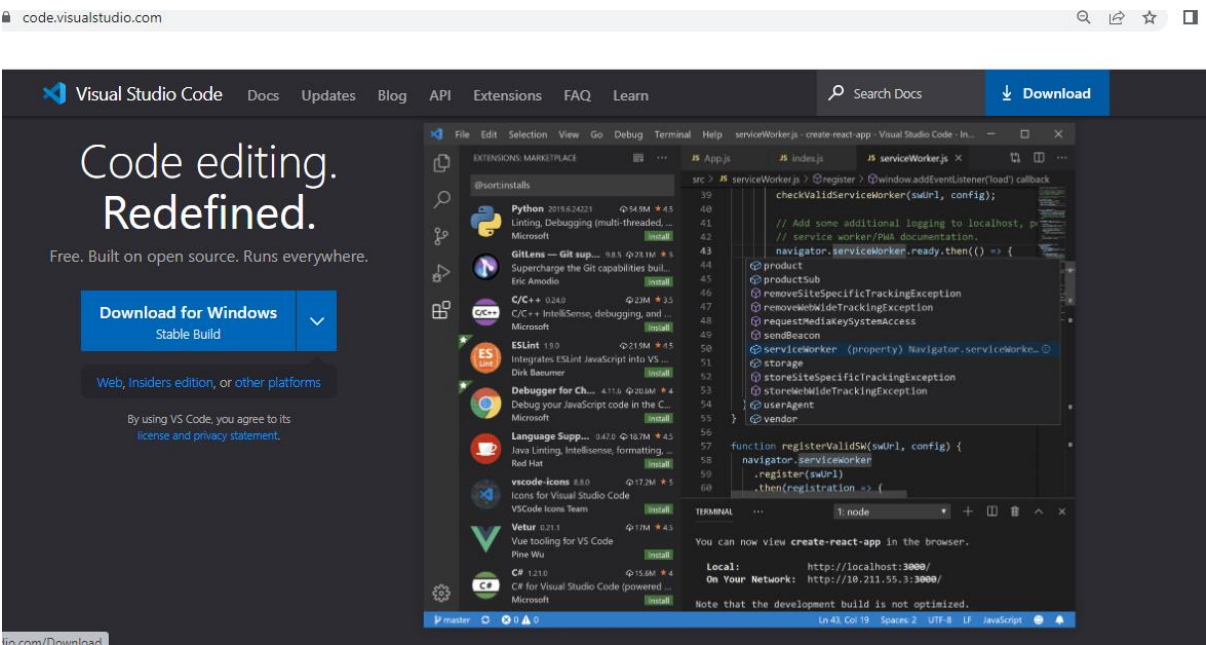

#### Fi 2 - Visual Studio Editor

Reference :

[1]

"Anaconda | Anaconda Distribution," *Anaconda*. <https://www.anaconda.com/products/distribution>

[2]

Microsoft, "Visual Studio Code," *Visualstudio.com*, Apr. 14, 2016. https://code.visualstudio.com/